# Extending APM using Rest API's DevXChange

Andreas Reiss – CA Technologies – APM Global SWAT Team

**May 2016**

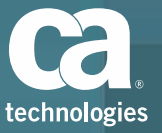

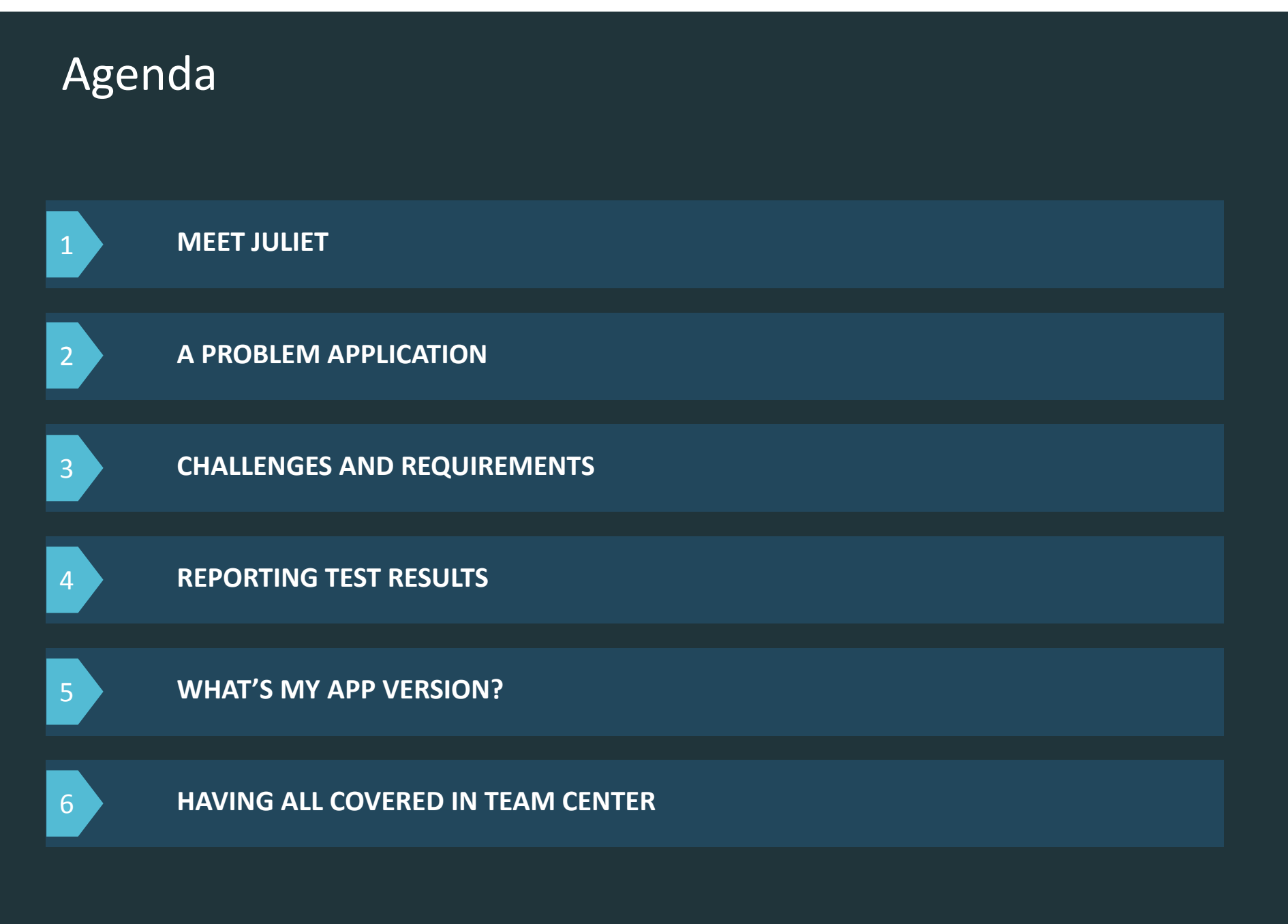

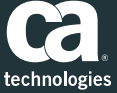

# Meet Juliet

### Meet Juliet Introduction

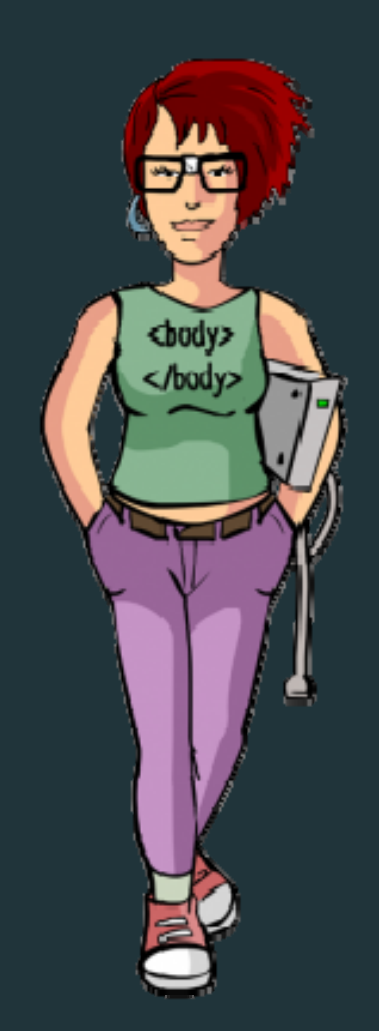

• Juliet is a QA Engineer • Good knowledge about her testing tools • Experience in scripting • Experience in her monitoring tools

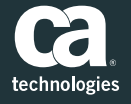

### Meet Juliet Task – Nowhere Bank

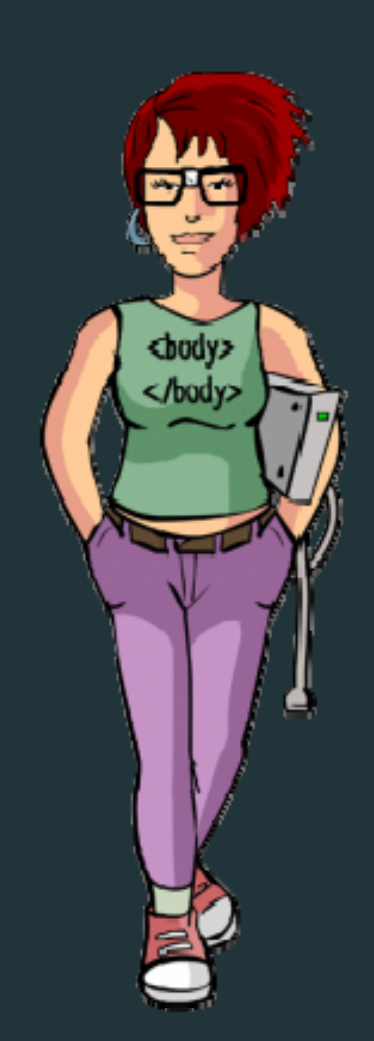

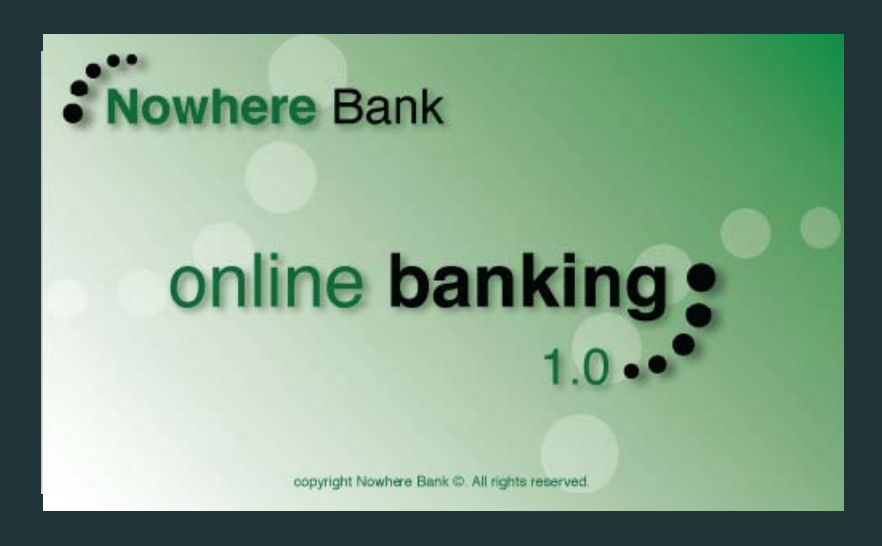

- Nowhere Bank is <sup>a</sup> trouble maker
- Constant problems on release changes
	- Every release is <sup>a</sup> new surprise
- Huge complexity because of different protocols

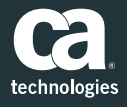

# Problem Application

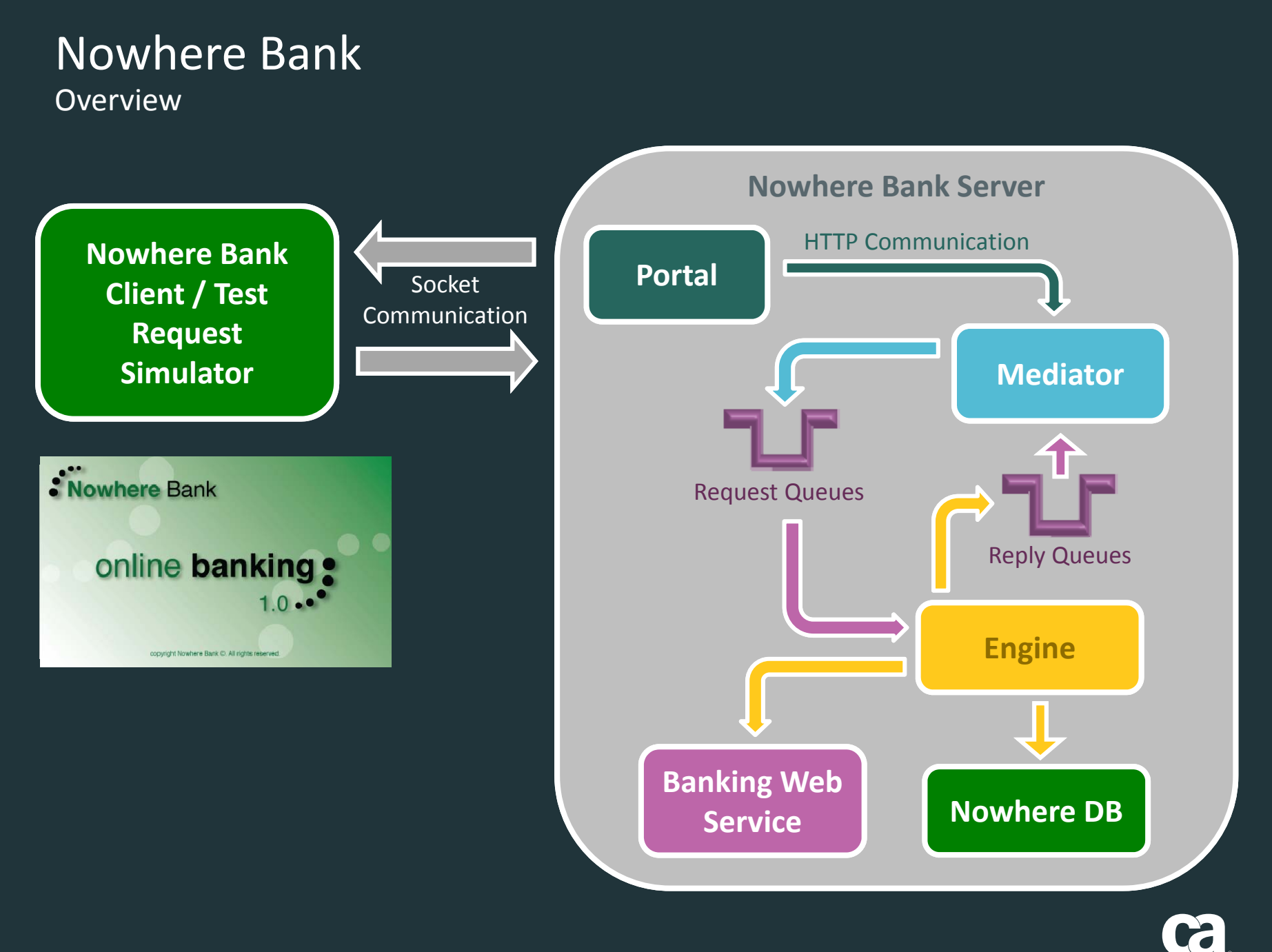

technologies

### Nowhere Bank Monitoring Results – Team Center

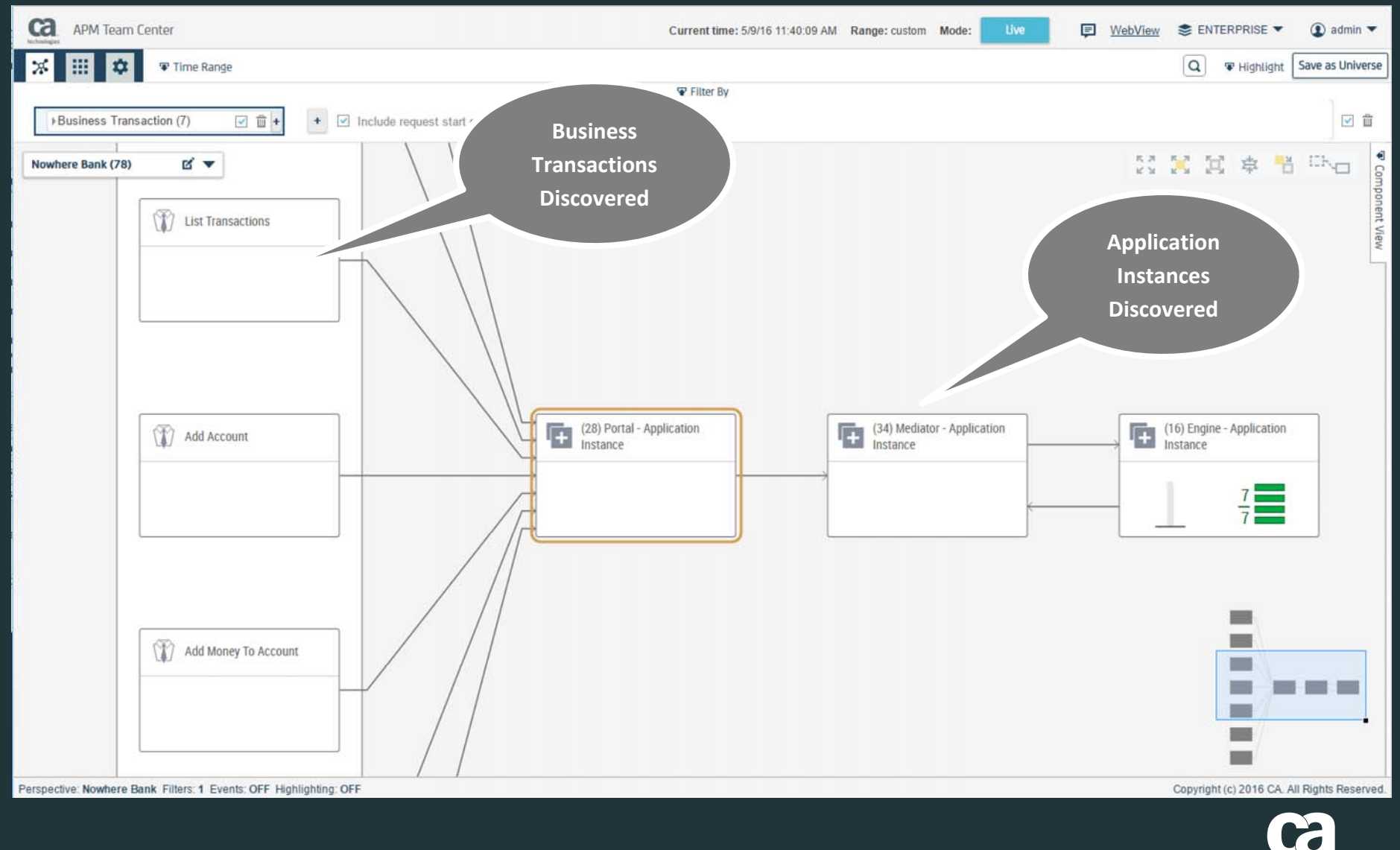

technologies

# Challenges and Requirements

# Challenges and Requirements

Test Enrichment

- $\blacksquare$ ■ It would be great to have Test Results as Metrics
	- Test Results
	- Test Times
- $\blacksquare$  $\blacksquare$  How to link problems with tested releases?
	- Release information in Team Center nodes
	- Test Cases in BT's for coverage
- $\blacksquare$ **Show Test Coverage in** Team Center
- $\blacksquare$  Special Instrumentation for Test runs

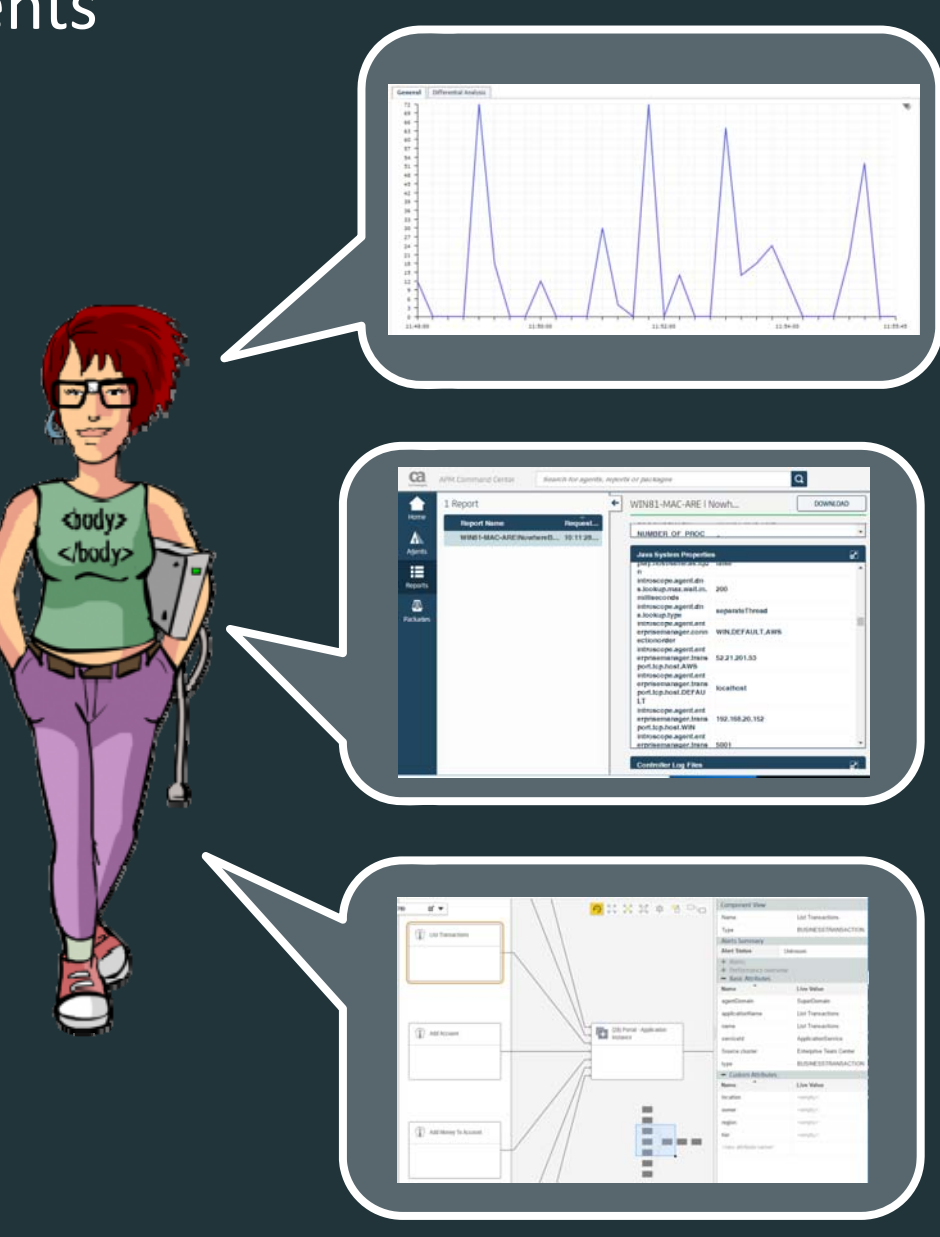

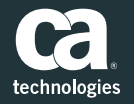

# Challenges and Requirements

What are my options in APM 10.2 ?

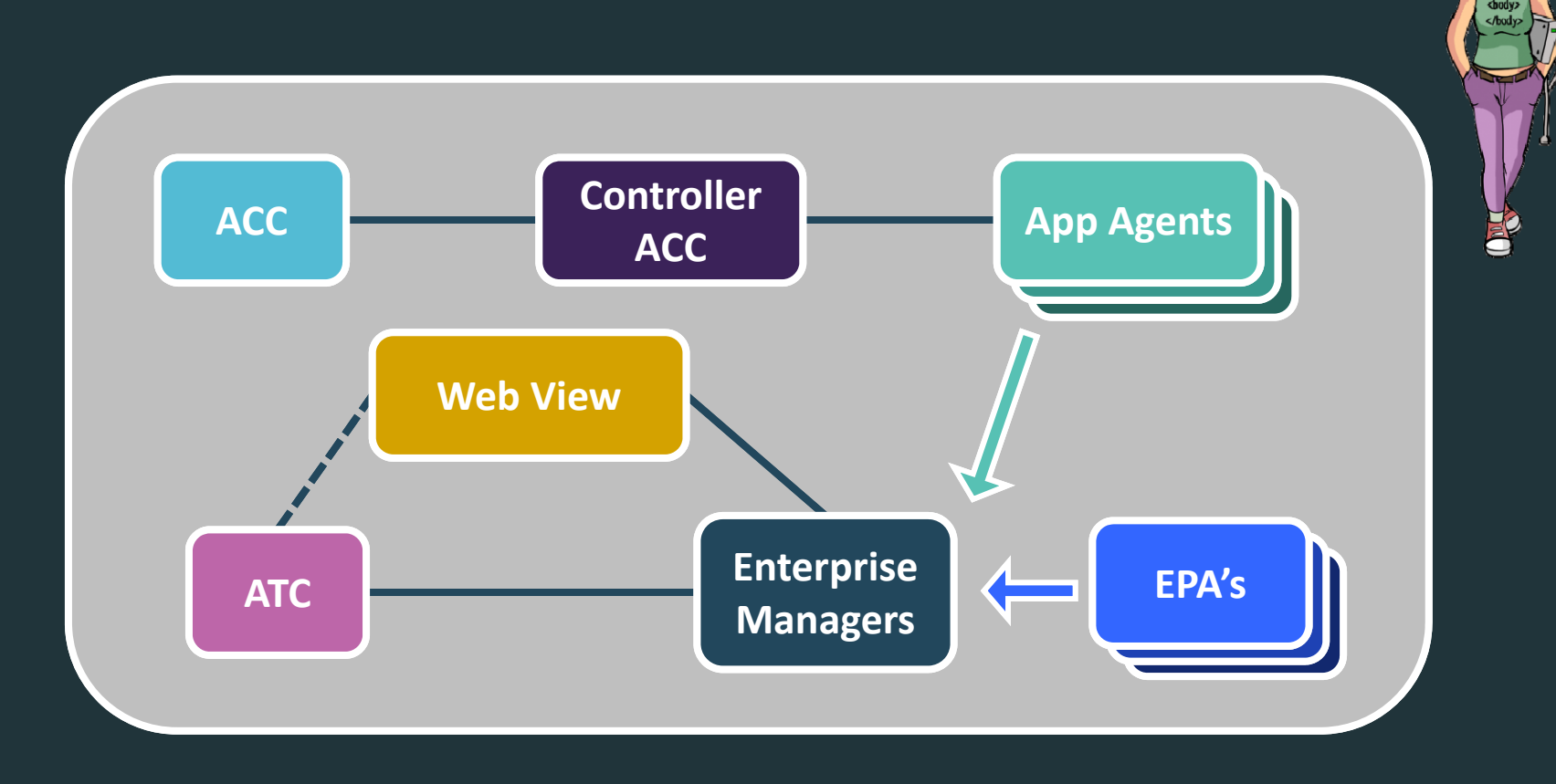

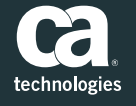

# Reporting Test Results

### Reporting Test Results Target Architecture

 $\blacksquare$  Juliet leverages the REST API from the Environment Performance Agent (EPA) to report metrics

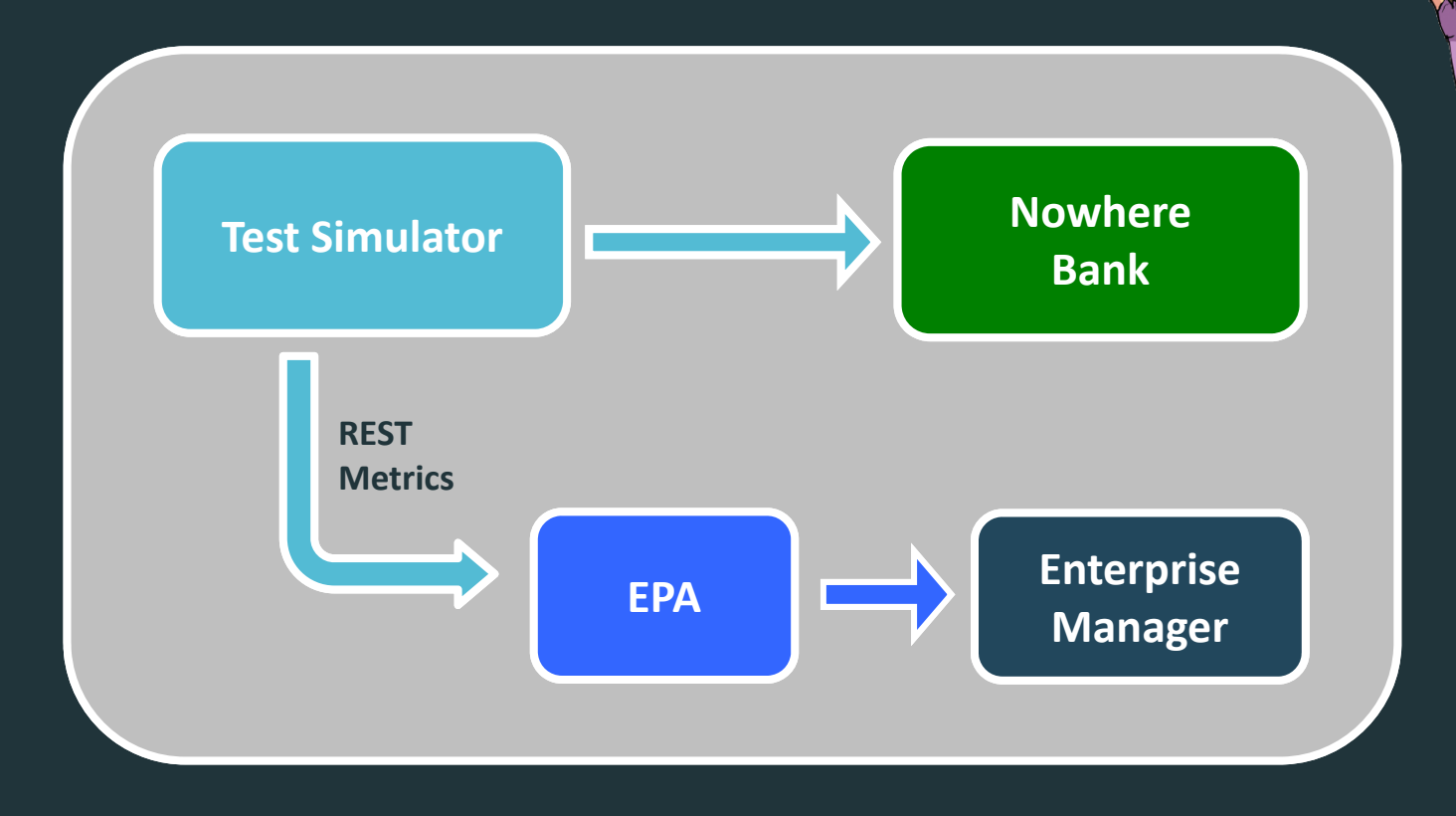

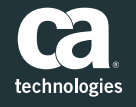

#### Reporting Test Results EPA Rest API

**Reference and full documentation:** 

- https://docops.ca.com/ca-apm/10-2/en/implementing-agents/epagent/configure‐the‐epagent‐restful‐interface
- о **Netric Feed URI** 
	- **URL:** http://<EPA Host>:<EPA HTTP Port>/apm/metricFeed
	- **Method:** POST
	- **Header :** "Content‐Type:application/json"
- о Sample JSON Metric

{"metrics" : [{"type" : LongAverage",

"name" : "Tests|Nowhere Bank|List Accounts Test:Average Test Run Time (ms)", "value" : 5623"}]}

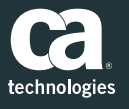

#### Reporting Test Results EPA Rest API

#### $\blacksquare$ **If It would be great to have Test Results as Metrics**

- Test Results
- –Test Times

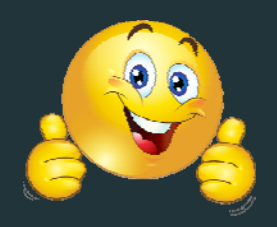

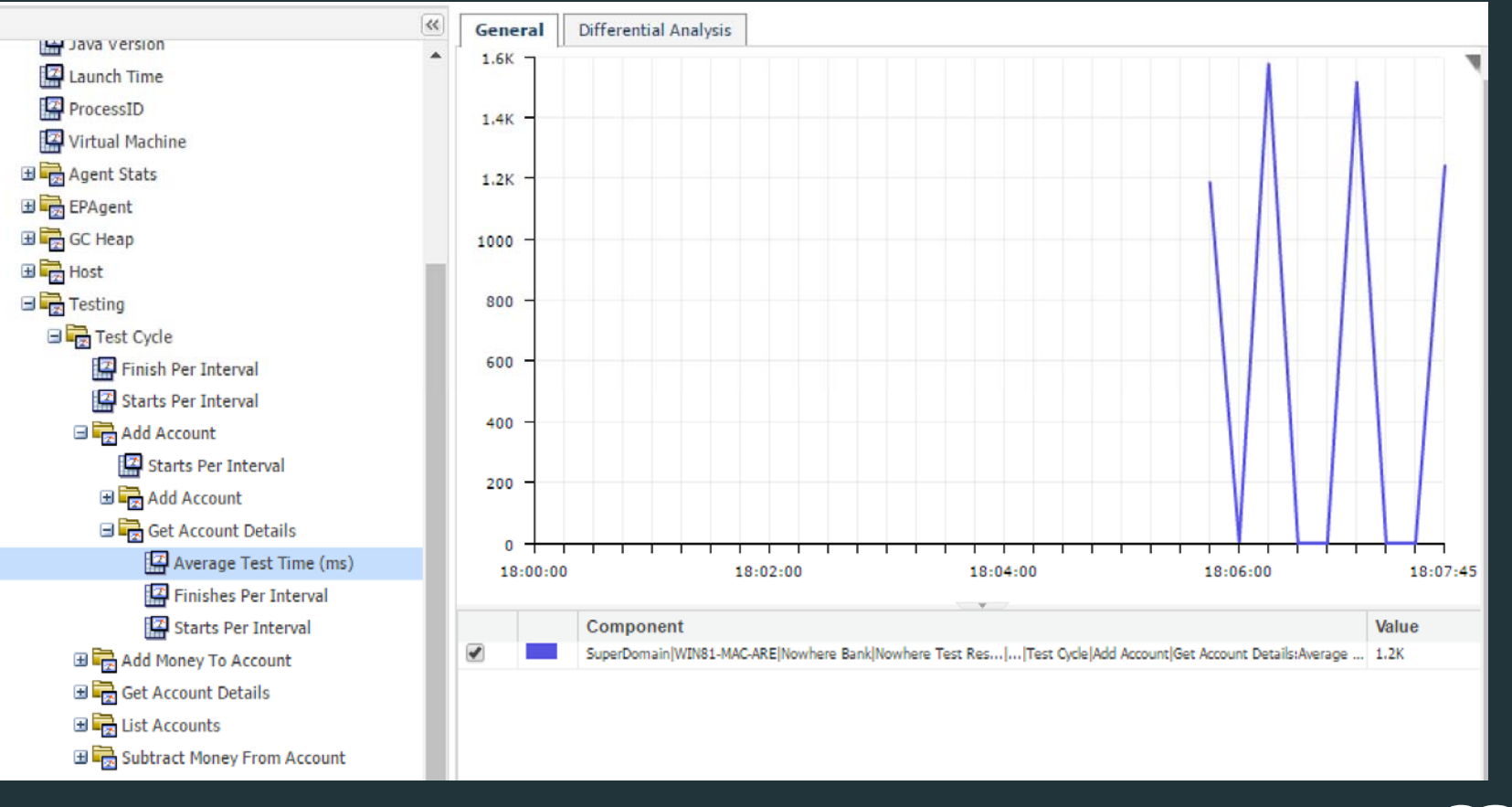

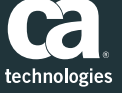

# Release Information in Team Center nodes

## Release Information > ATC

#### Finding the bits and pieces

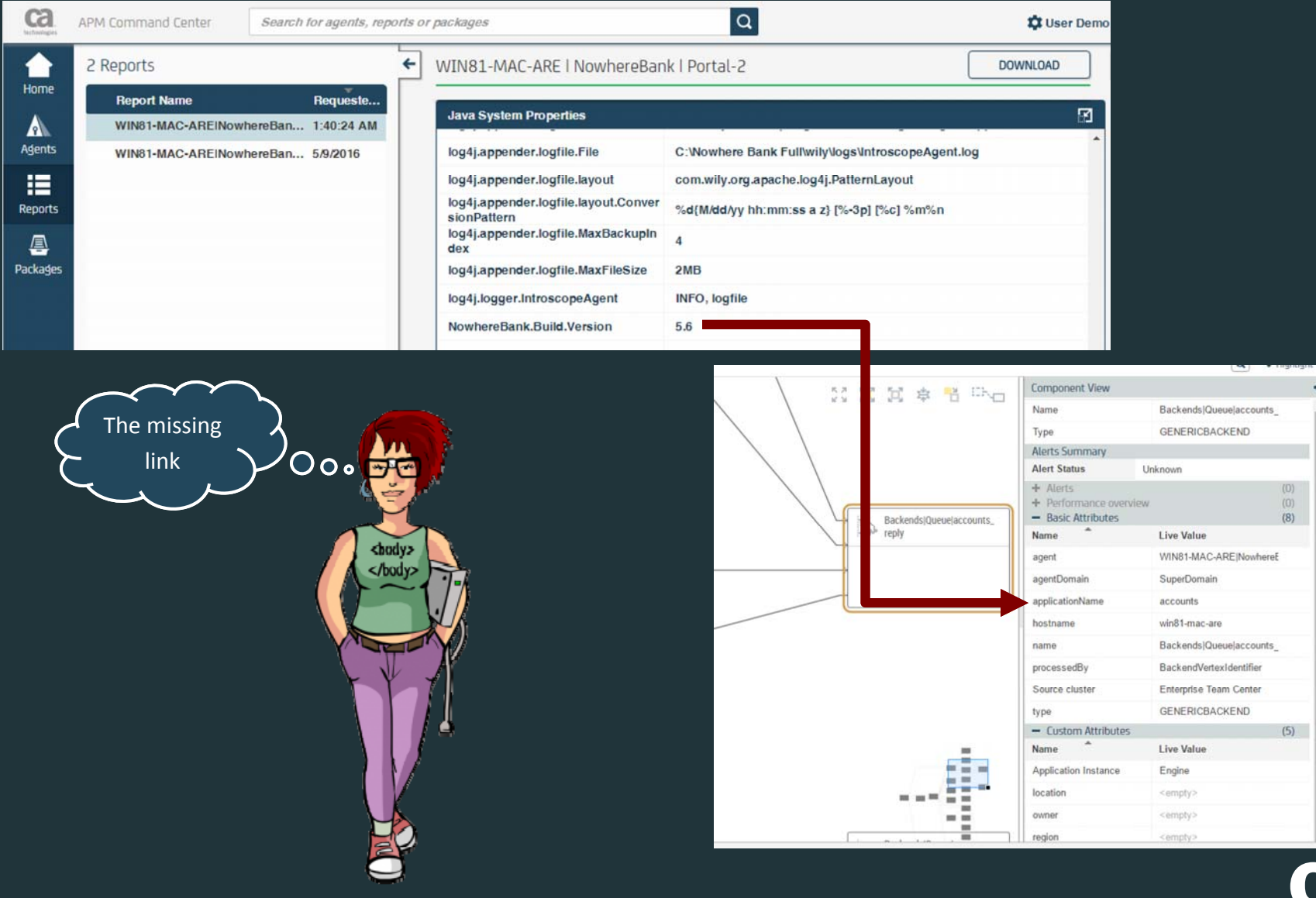

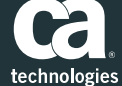

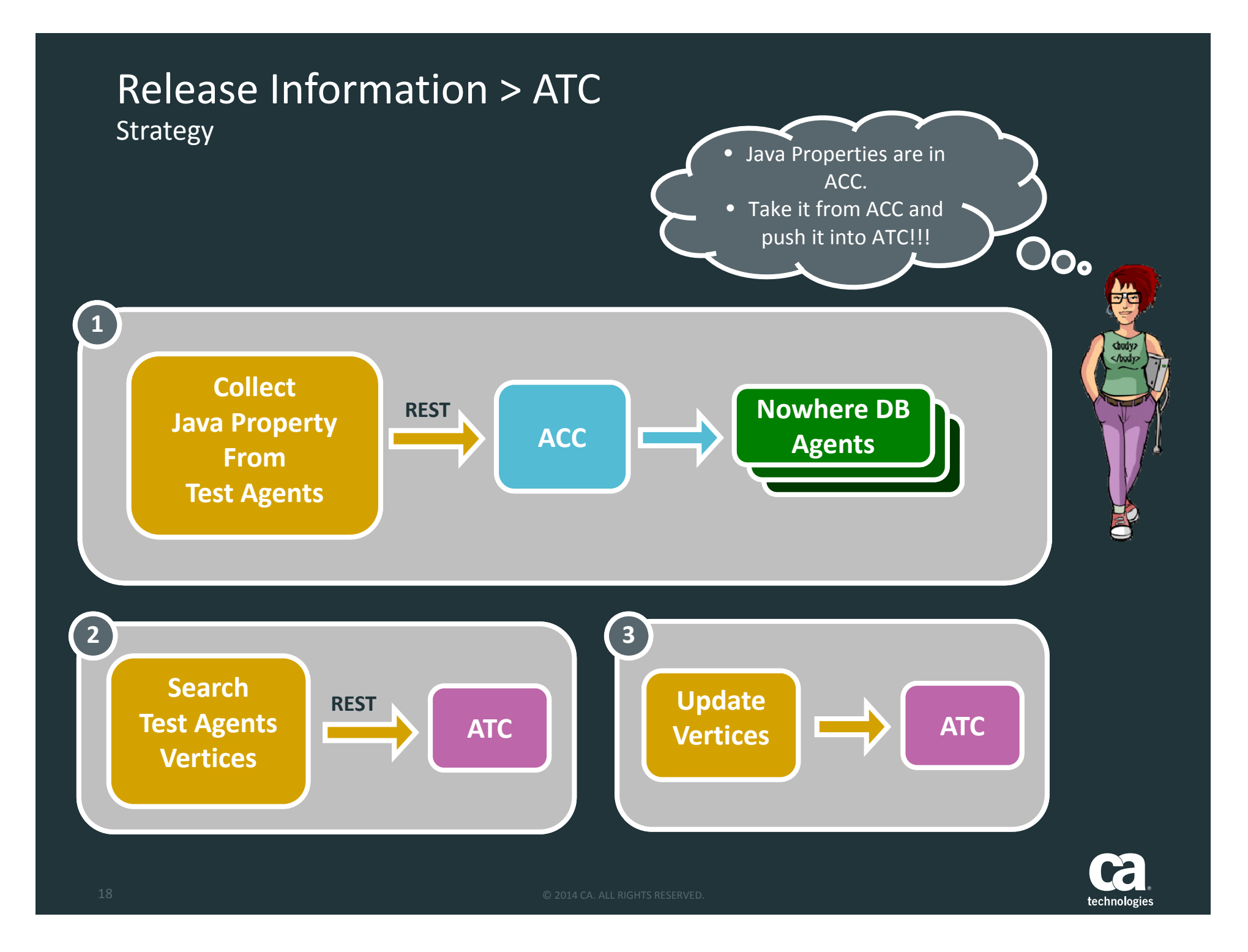

#### Reporting Test Results APM Command Center ‐ Rest API

- $\blacksquare$  Reference and full documentation:  $\blacksquare$ 
	- https://docops.ca.com/ca‐ apm/10‐ 2/en/administrating/ca-apmcommand‐center/ca‐apm‐ command‐center‐api

#### П REST API

- **URL:** https://<ACC server hostname>:<port>/apm/acc/<reso urce name>
- **Methods:** GET, HEAD, POST, DELETE (depends on functionality)
- **Header :** "Content‐ Type:application/json"
- Functionalities
- Agent Resource
- agentUpdateTask Resource
- diagnosticReport Resource
- diagnosticReportTask Resource
- controller Resource
- controllerUpgradeTask Resource
- agentFileOperationTask Resource
- File Resource
- auditRecord Resource
- package Resource

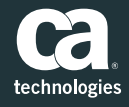

#### Reporting Test Results APM Command Center – Agent Resource

### ◆ Agent Resource - Available Data per Agent

- *id*
- *agentName*
- *serverName*
- *processName*
- *status*
- *type*
- $\blacktriangleright$ *version*
- *build*
- *logLevel*  $\blacktriangleright$ *platformArch*
- *►* registrationTimestamp ► osName
- *registrationUnixTimest osVersion amp*
- $\blacktriangleright$ *lastContact*
- $\sum_{i=1}^{n}$ *appServerName*
- *appServerVersion*
- *platformName*
- $\blacktriangleright$ *platformVersion*
- $\blacktriangleright$ *osArch*
- $\blacktriangleright$ *metricCountinstallPath*
- $\blacktriangleright$ *agentProfile*
- $\blacktriangleright$ *platformProperties*
- $\blacktriangleright$ *environmentVariables*

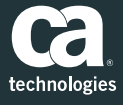

### Reporting Test Results APM Command Center – Agent Resource

 $\blacksquare$ Agent Resource command:

- GET https://localhost:8443/apm/acc/agent/
- Call to fetch all data for agents on Juliet's test machine "WIN81‐ARE‐MAC":

*curl ‐k ‐X GET https://172.16.100.130:8443/apm/acc/agent?q=ser verName:WIN81‐MAC‐ARE ‐H"Authorization:Bearer faab8c3f‐e036‐4c9a‐89bc‐ beddbb5983b6"*

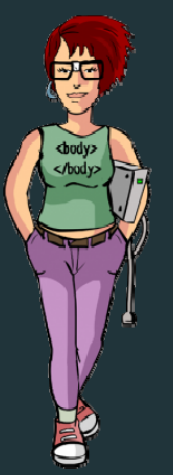

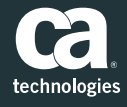

### Reporting Test Results APM Command Center – Agent Resource

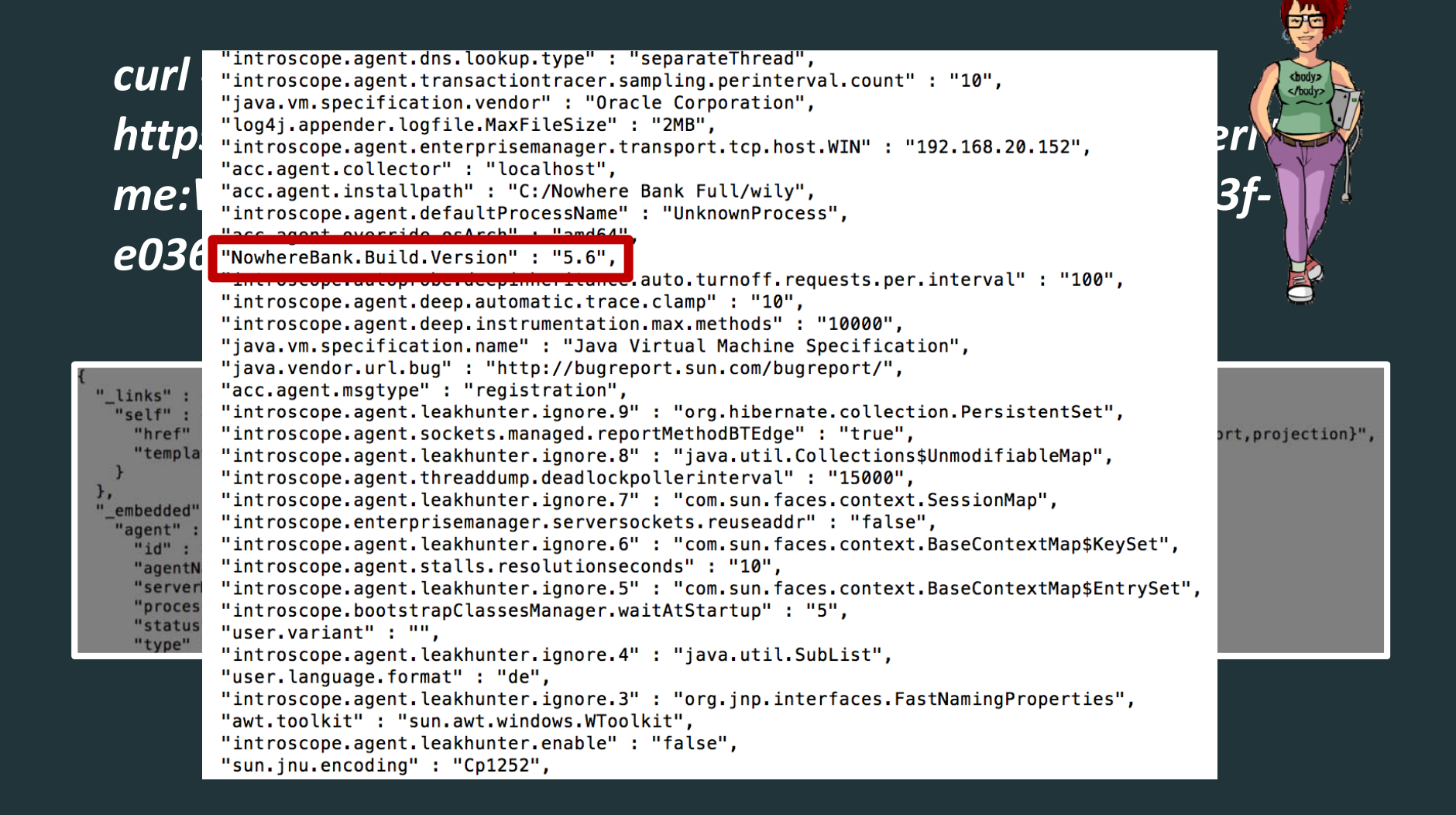

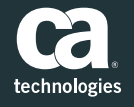

### Reporting Test Results Half Way Results

I have my test agents and the Nowhere Bank Release Version.

"NowhereBank.Build.Version": "5.6",

<body>  $<$ /body>

#### How to update Team Center with Release versions?

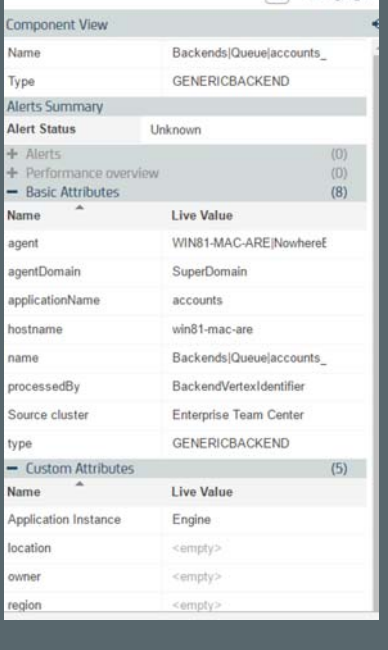

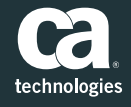

## Reporting Test Results

APM Team Center ‐ Rest API

 $\blacksquare$ **Reference and full documentation:** 

- https://docops.ca.com/ca‐apm/10‐2/en/integrating/api‐reference‐ guide/apm‐rest‐api
- **Team Center Access** 
	- **URL:** https://{{hostname}}:8443/*apm/appmap/*
	- **Methods:** GET, PATCH
	- **Header :** "Content‐Type:application/json"

#### п Functionalities

- Root Resource
- Vertex
- Vertex id

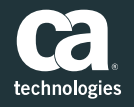

#### Reporting Test Results APM Team Center – Vertex manipulation strategy

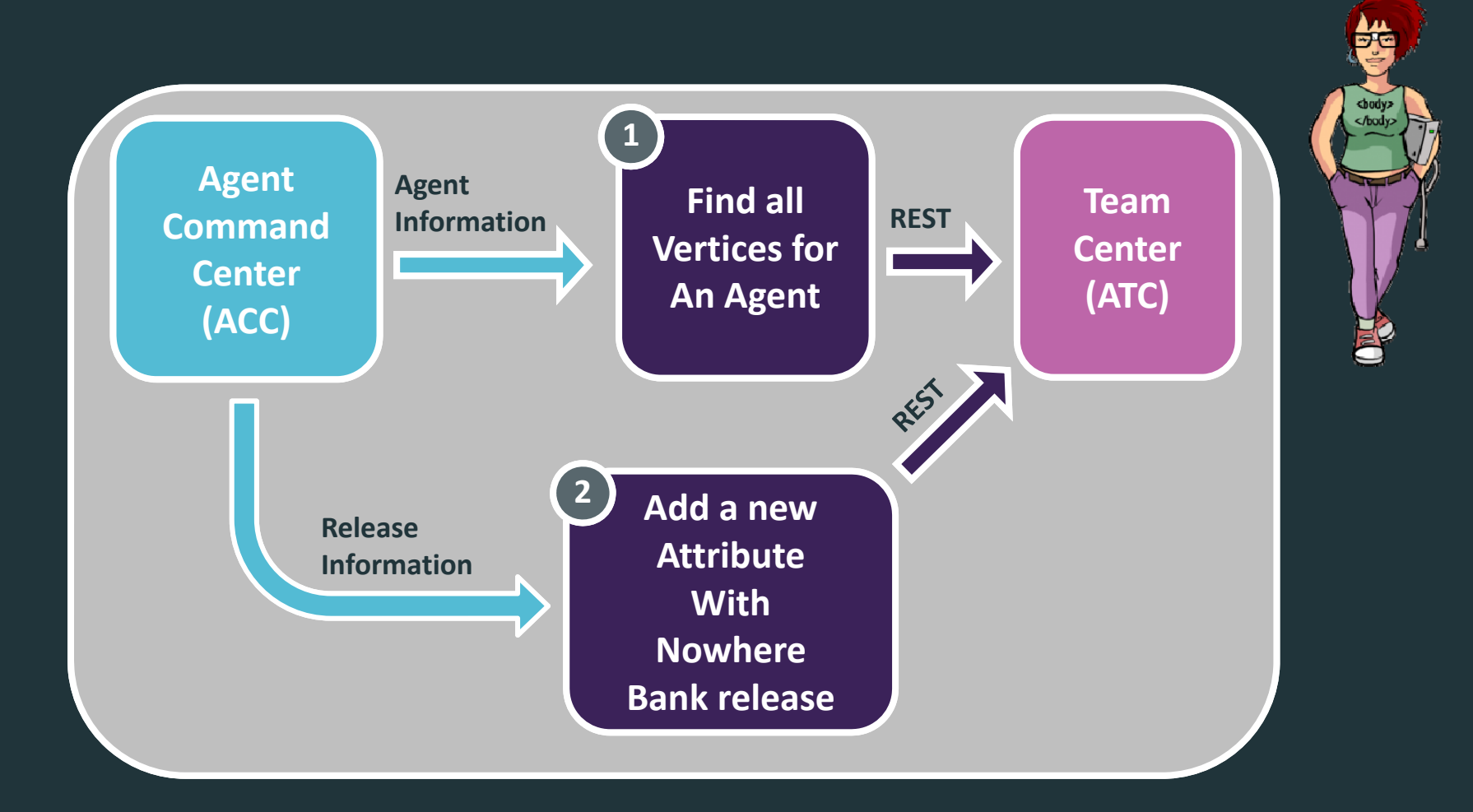

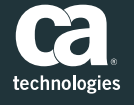

#### Reporting Test Results APM Team Center – Search for Vertices

Agent Resource command:

GET https://localhost:8444/apm/acc/agent/

 $\blacksquare$ ■ Call to fetch all data for agents on Juliet's test machine "WIN81‐ARE‐MAC":

*curl ‐‐insecure ‐X GET https://172.16.100.137:8444/apm/appmap/vertex?q= attributes.hostname: win81‐mac‐are ‐H "Authorization:Bearer b16e9829‐1dfe‐4ea4‐af61‐ 204a823c2320"*

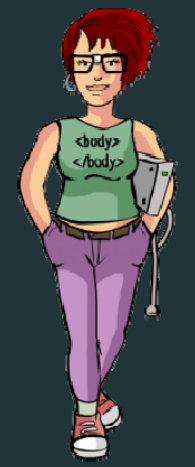

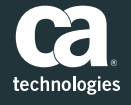

#### Reporting Test Results APM Team Center – Search for Vertices

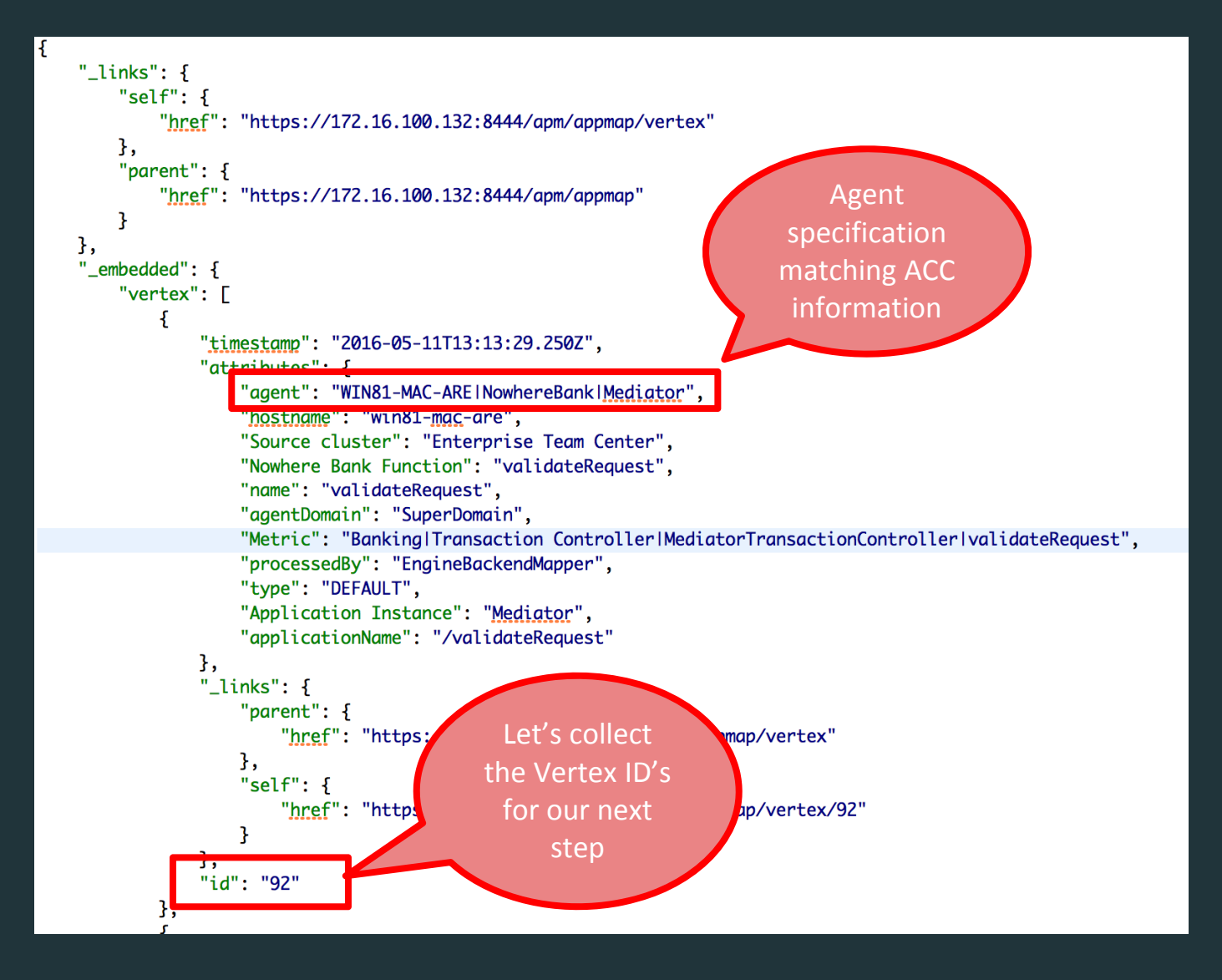

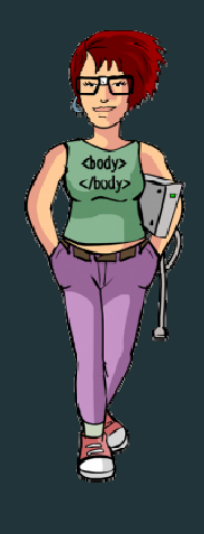

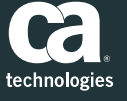

### Reporting Test Results

APM Team Center – Update Vertices with Release Information

- $\blacksquare$  Agent Vertex Update command command: GET https://localhost:8443/apm/acc/agent/
- $\blacksquare$ Call to at the release information to individual vertices:

*curl ‐‐insecure ‐X PATCHhttps://172.16.100.140:8444/apm/appmap/vertex/<Ver texId> ‐d "{\"attributes\":{\"Nowhere Bank Build\":\"5.6\"}}" ‐H "Authorization:Bearer b16e9829‐ 1dfe‐4ea4‐af61‐204a823c2320" ‐H "Content‐Type: application/json"*

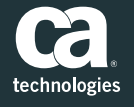

## Reporting Test Results

APM Team Center – Update Vertices with Release Information

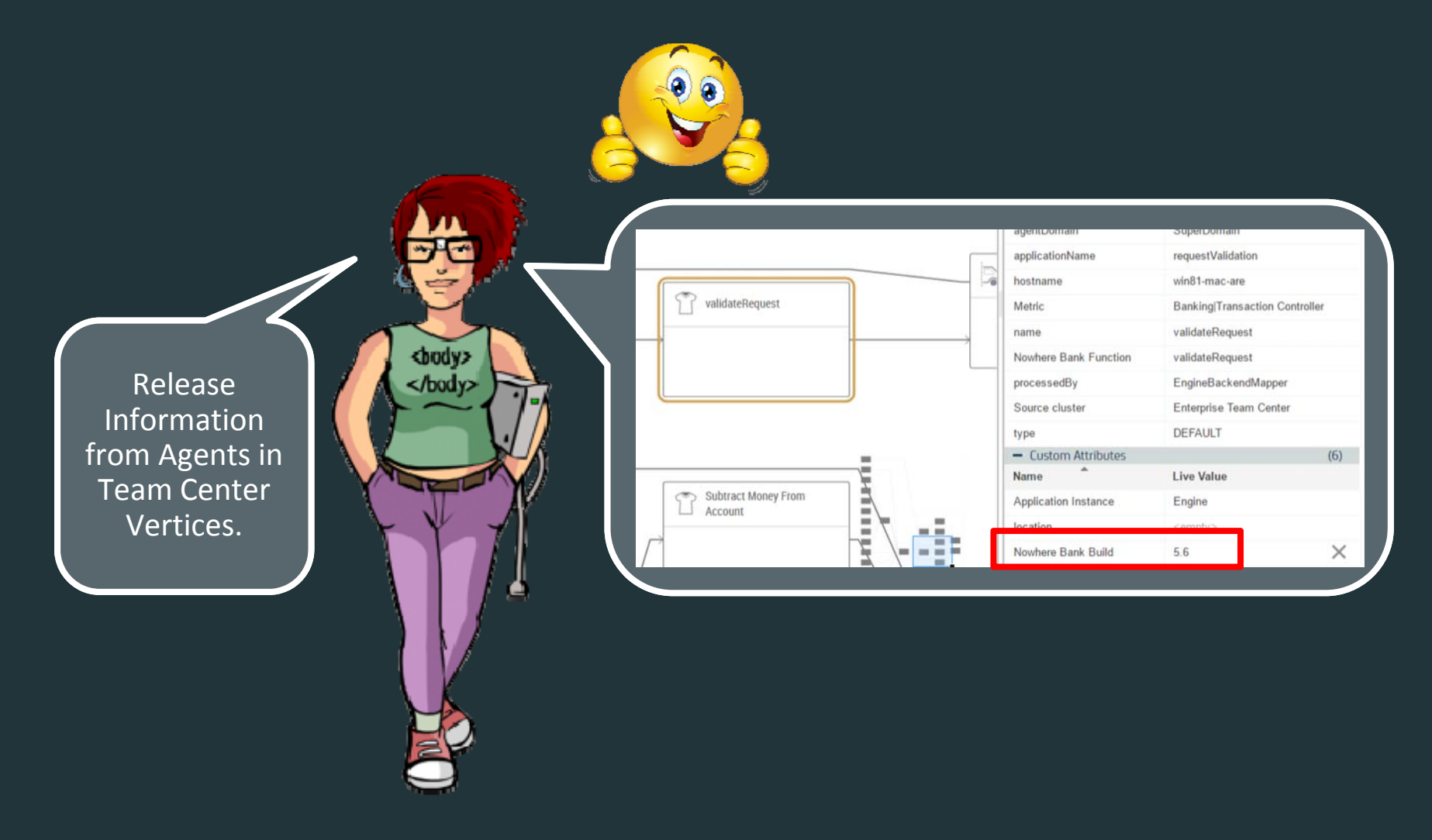

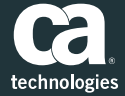

## Tests and Test Results on Team Center

## Reporting Test Results

APM Team Center – Update Vertices with Release Information

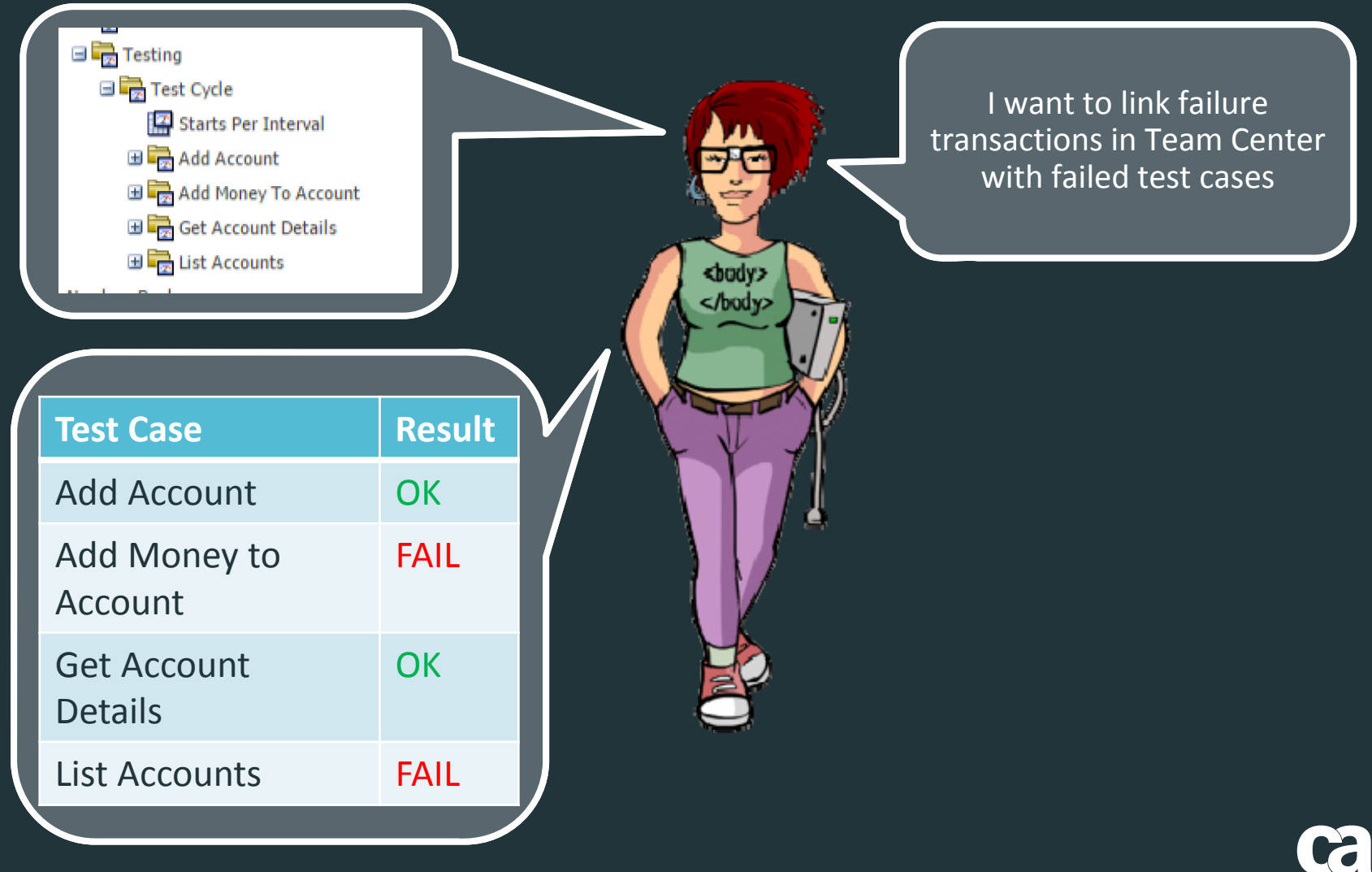

### Reporting Test Results APM Team Center – Update Vertices with Test Results

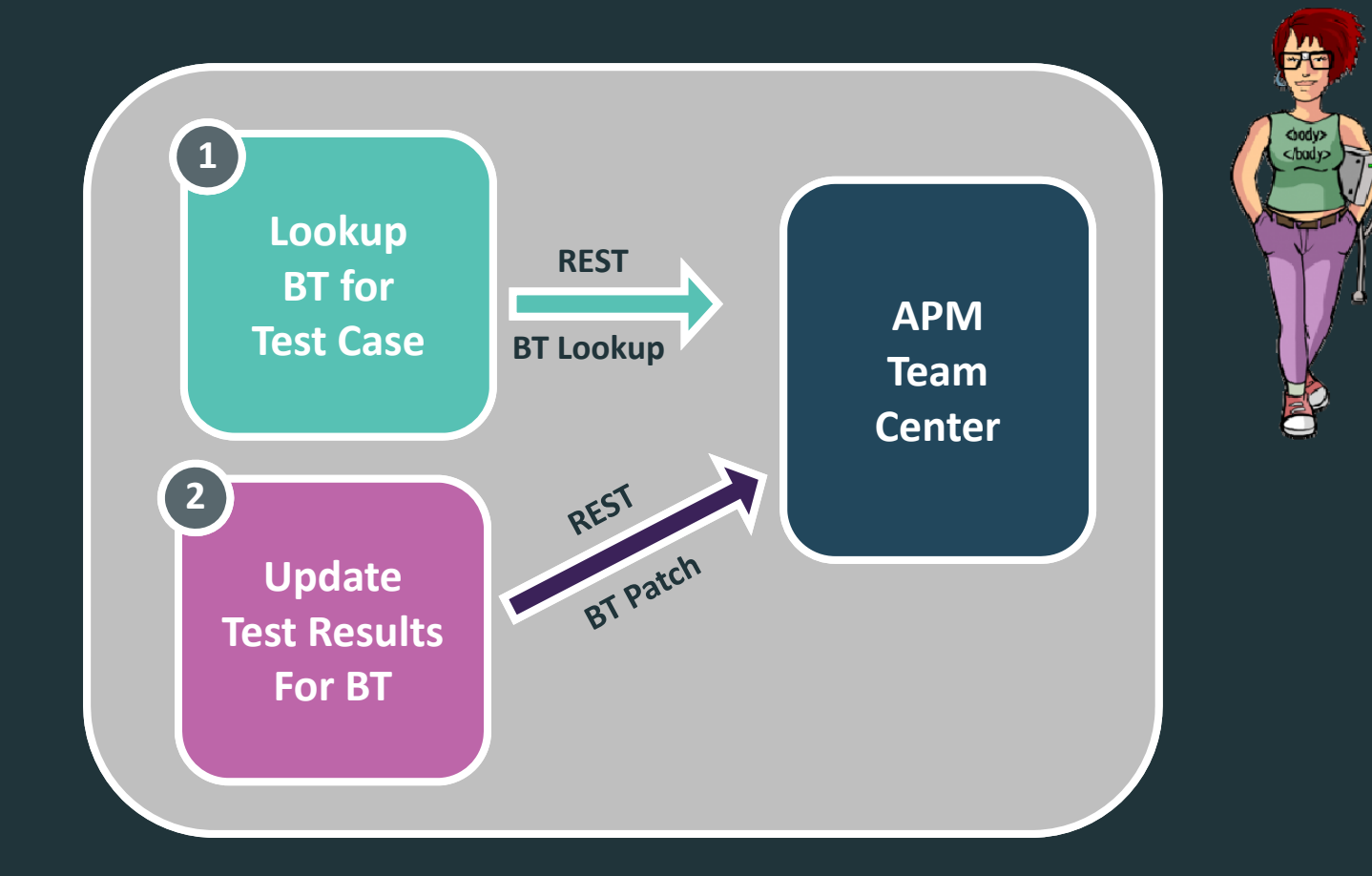

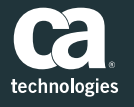

### Reporting Test Results 1. Lookup BT's for Test Case

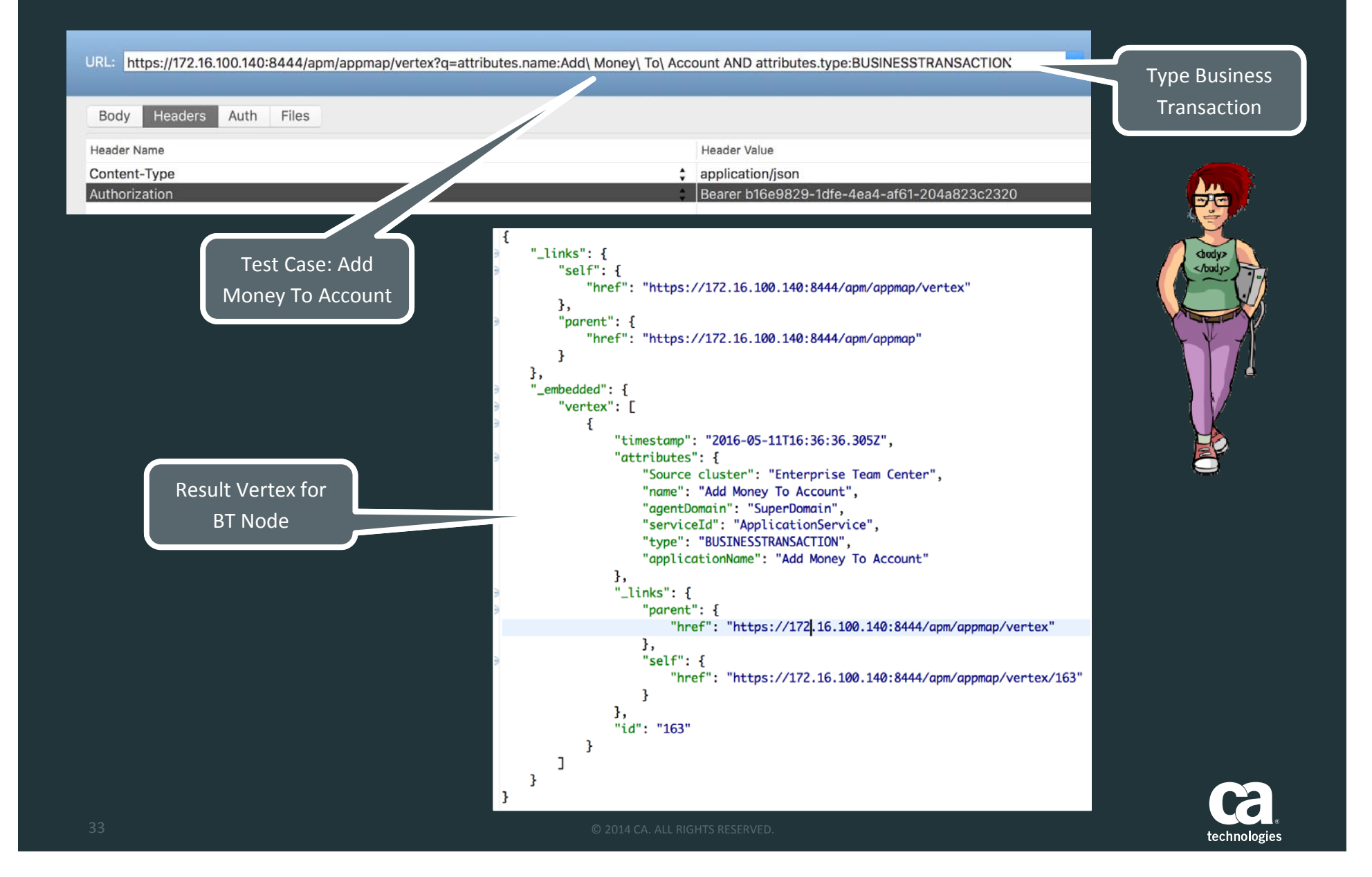

## Reporting Test Results

#### 2. Update the Business Transaction with Result

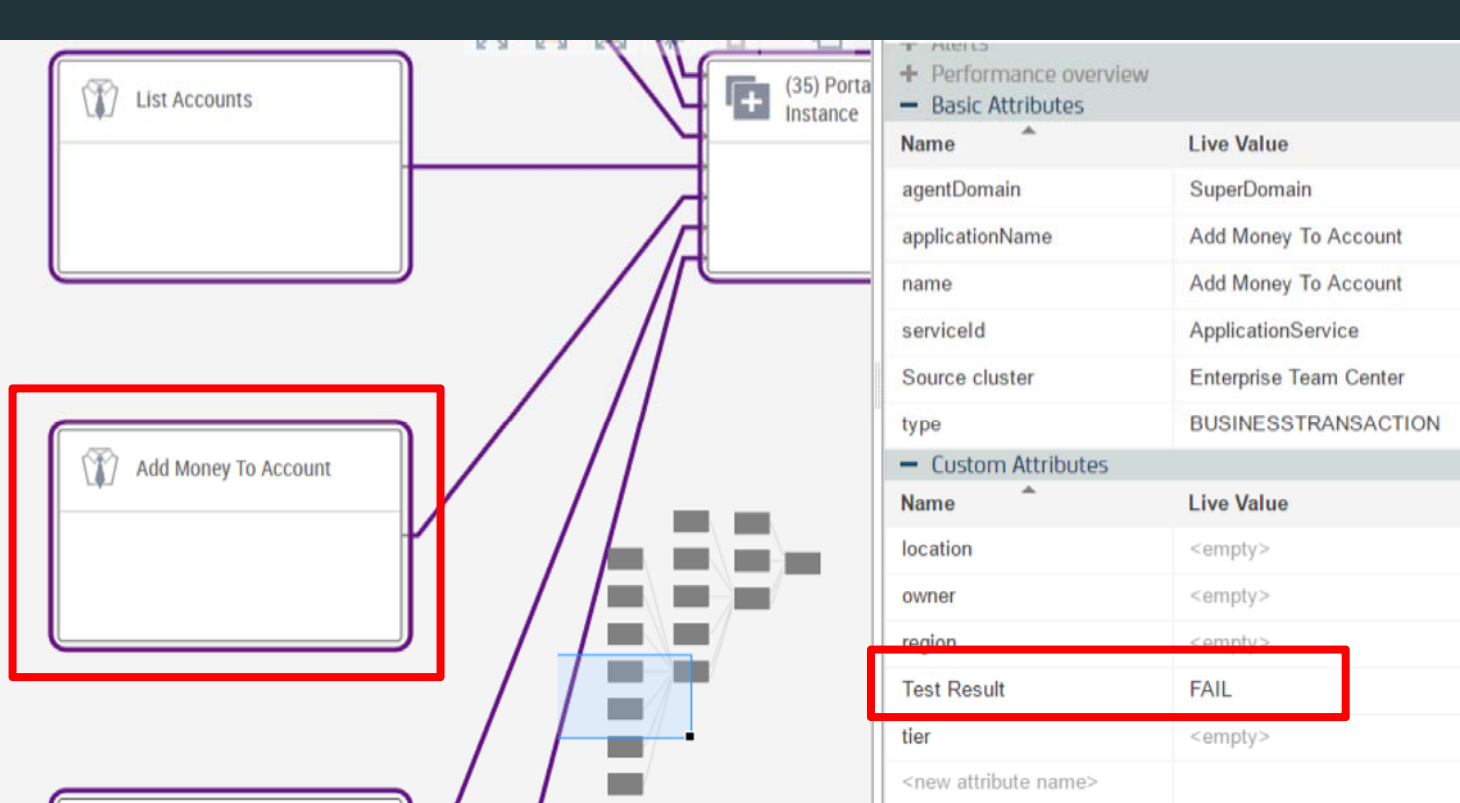

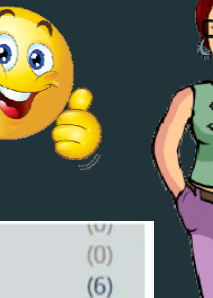

 $(5)$ 

 $\times$ 

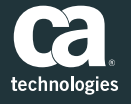

# Getting the right instrumentation for <sup>a</sup> test

## The right instrumentation for <sup>a</sup> test case

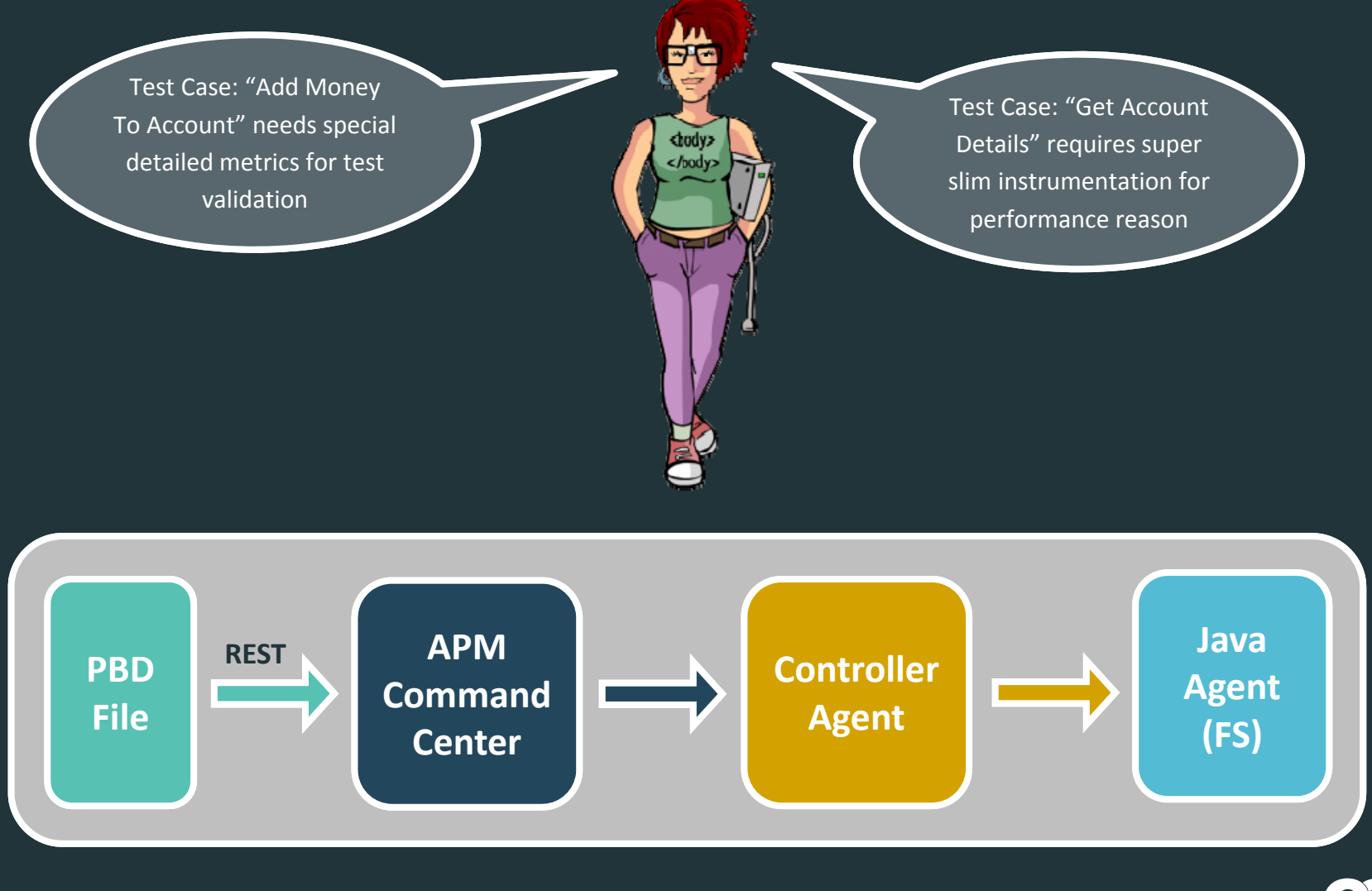

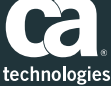

## The right instrumentation for <sup>a</sup> test case

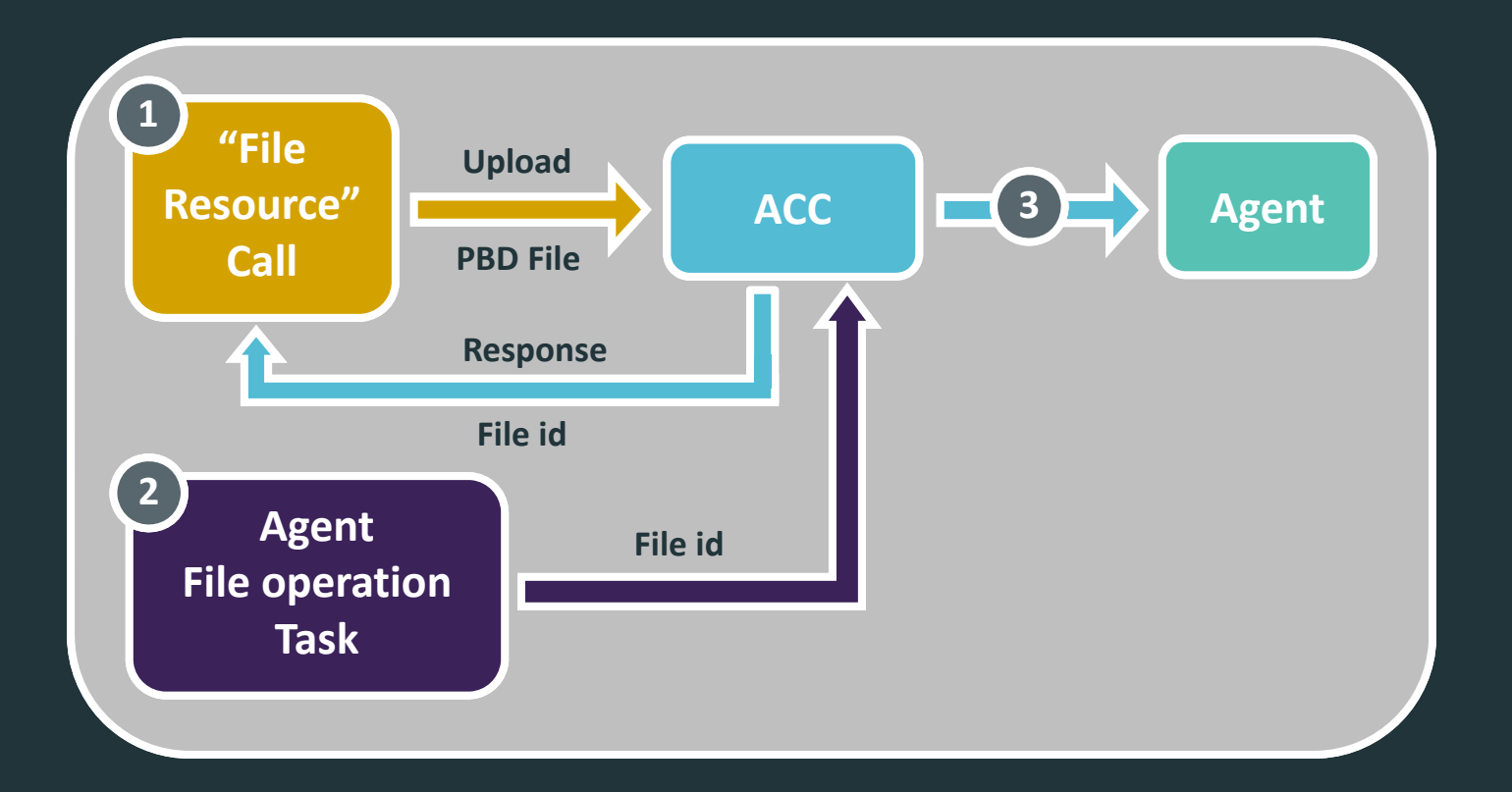

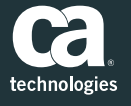

### Upload PBD File 1. APM Command Center – File Resource

#### **GET**

GET https://localhost:8443/apm/acc/file/

#### **POST**

This is an example of a file upload using curl:

curl -k -H "Authorization: Bearer 3f77f1e5-6985-4019-8f49-af1ed04e0119"

-F name=my-new-app.pbd

-F file=@mylocalFile.pbd

https://localhost:8443/apm/acc/file

You get a response similar to this one:

```
\{"id": 32,
  "name": "my-new-app.pbd",
  "size": 6797,
  "createdBy": "user@example.com",
  "modified": "2015-06-23T09:55:22.096+01:00",
   " links": \{"content": {
       "href": "https://localhost:8443/apm/acc/file/1/content"
     \mathcal{F}}
```
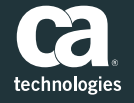

## Upload PBD File

2. APM Command Center – Upload File to Agent

#### $\blacksquare$ Upload File call

**POST https://localhost:8443/apm/acc/agentFileOperationTask**

```
"agent" : "agent/2",
"file" : "file/12",
"destination" : "core/config/hotdeploy/my‐new‐app.pbd",
"operation":"COPY"
```
Immediately new instrumentationon the Agent. No restart!!!!

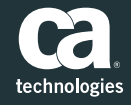

**{**

**}**

# Field Community

## Github Community

### ■ https://github.com/CA-APM

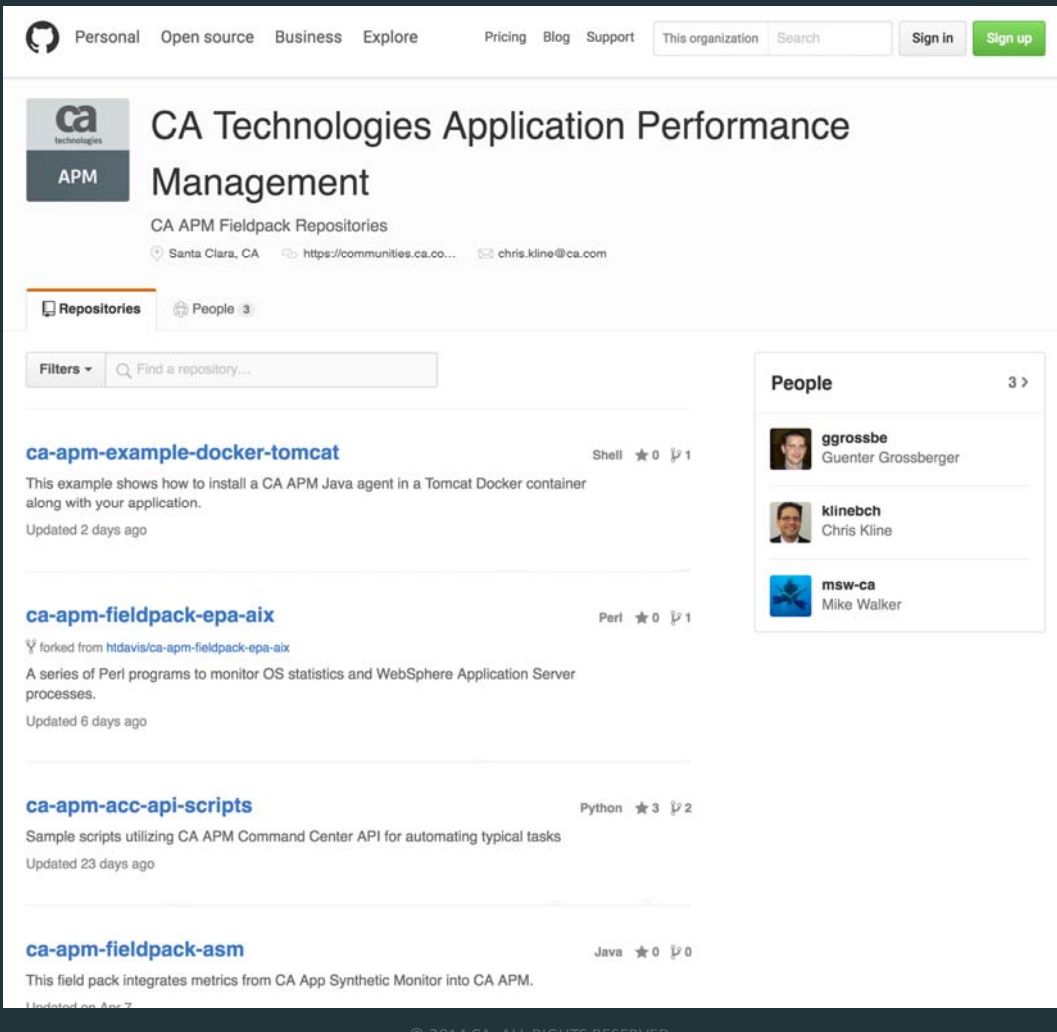

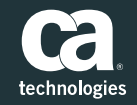

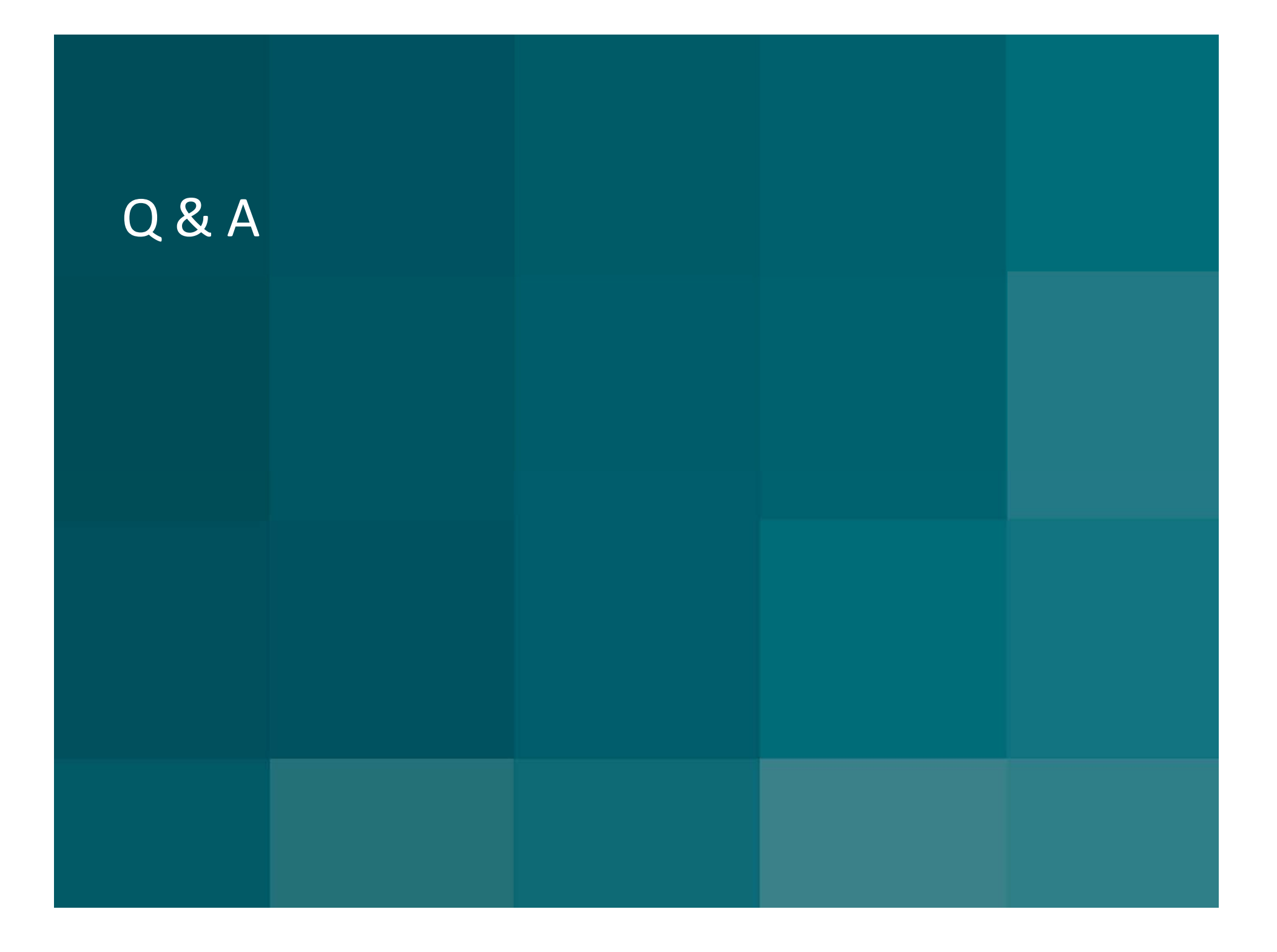

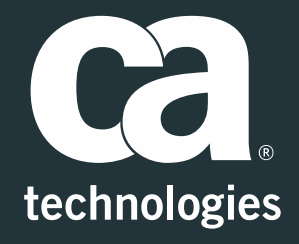

#### **Andreas Reiss**

Engineering Services Architect <sup>=</sup> APM Global SWAT Team Andreas.reiss@ca.com

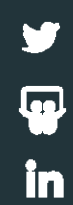